# **■右クリックメニュー**

相場表画面を右クリックすると、共通の設定を行う事ができます。

#### **文字サイズ**

表示中の文字サイズの変更を行えます。「小」「中」「大」より選択が可能です。

### **背景色**

相場表の背景色の変更を行えます。「黒」「白」より選択が可能です。

#### **更新間隔**

リアルデータの更新間隔の選択を行えます。 「リアル」「1秒」「2秒」「3秒」より選択が可能です。

## **チャート**

チャート画面の起動を行います。 右クリックした場所の商品・限月と連動します。

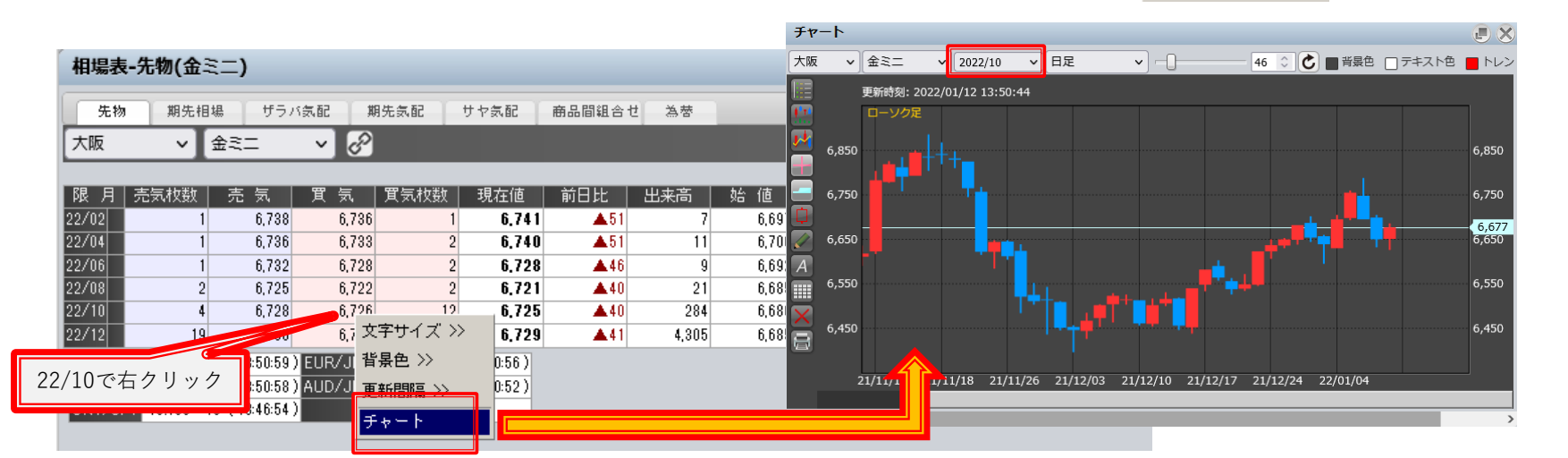

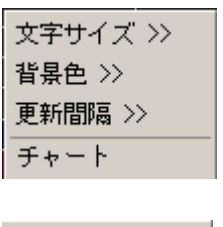

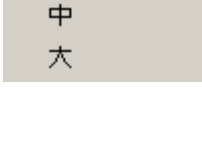

●小

●黒 白

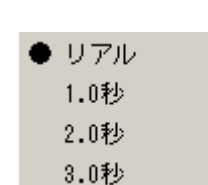